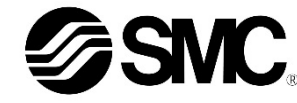

# **Bedienungsanleitung Schrittmotor-Controller – PROFINET Serie JXCP1#-#**

Die bestimmungsgemäße Verwendung des Schrittmotor-Controllers ist die Steuerung der Bewegung eines elektrischen Antriebs bei Anschluss an das PROFINET-

Kommunikationsprotokoll.

#### **1 Sicherheitsvorschriften**

Diese Sicherheitsvorschriften sollen vor gefährlichen Situationen und/oder Sachschäden schützen. In diesen Hinweisen wird die potenzielle Gefahrenstufe mit den Kennzeichnungen "Achtung", "Warnung" oder "Gefahr" bezeichnet. Diese wichtigen Sicherheitshinweise müssen zusätzlich zu den internationalen

Normen (ISO/IEC) \*1) und anderen Sicherheitsvorschriften beachtet werden. IEC 60204-1: Sicherheit von Maschinen – Elektrische Ausrüstung von

Maschinen. (Teil 1: Allgemeine Anforderungen)

ISO 10218-1: Roboter und Robotereinrichtungen – Sicherheitsanforderungen für Industrieroboter – Teil 1: Roboter.

• Weitere Informationen finden Sie im Produktkatalog, in der Betriebsanleitung und in den Vorsichtsmaßnahmen beim Umgang mit SMC-Produkten.

• Bewahren Sie dieses Bedienungshandbuch für spätere Einsichtnahme an einem sicheren Ort auf.

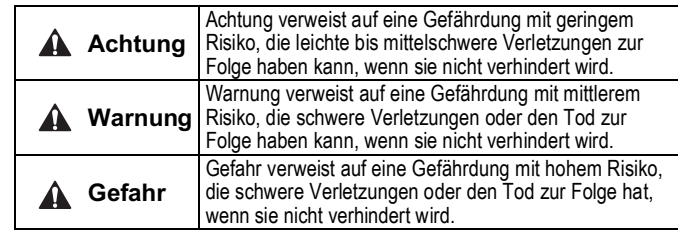

#### **Warnung**

- **Stellen Sie stets sicher, dass alle relevanten Sicherheitsgesetze und -normen erfüllt werden.**
- Alle Arbeiten müssen von einer qualifizierten Person in sicherer Art und Weise sowie unter Einhaltung der nationalen Vorschriften durchgeführt werden.

#### **2 Technische Daten**

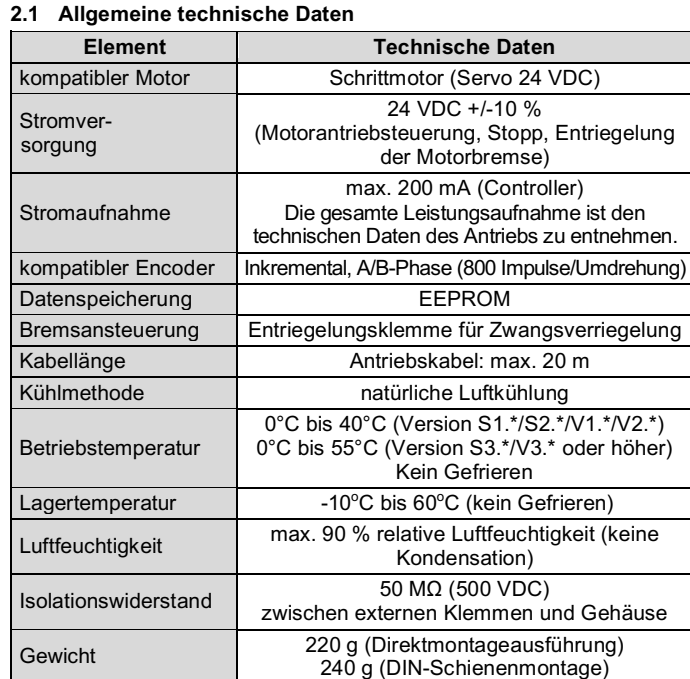

#### **Achtung** AN.

#### **2 Technische Daten (Fortsetzung)**

#### **2.2 PROFINET-Spezifikation**

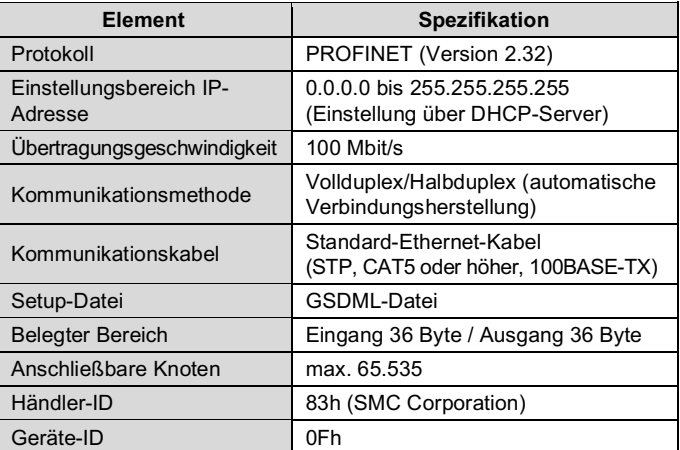

#### **Warnung**

Kundenspezifische Sonderprodukte (-X#, -D#) haben möglicherweise andere als die in diesem Abschnitt gezeigten technischen Daten. Kontaktieren Sie SMC.

# **3 Bezeichnung und Funktion der einzelnen Komponenten**

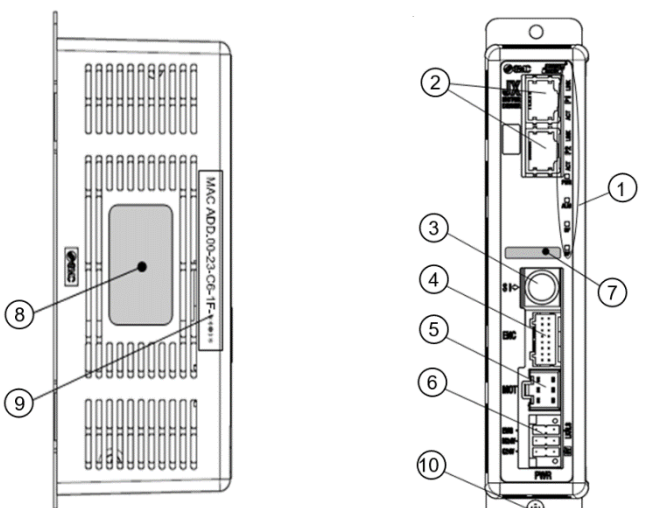

- Verwenden Sie Spezialschraubendreher (Phoenix Contact Nr. SZS0.4×2.0), um den Hebel zu öffnen/schließen und den Draht in die Anschlussklemme einzuführen.
- Verwendbarer Drahtdurchmesser: 20 AWG (0,5 mm<sup>2</sup>).

 $IKRIS$ 

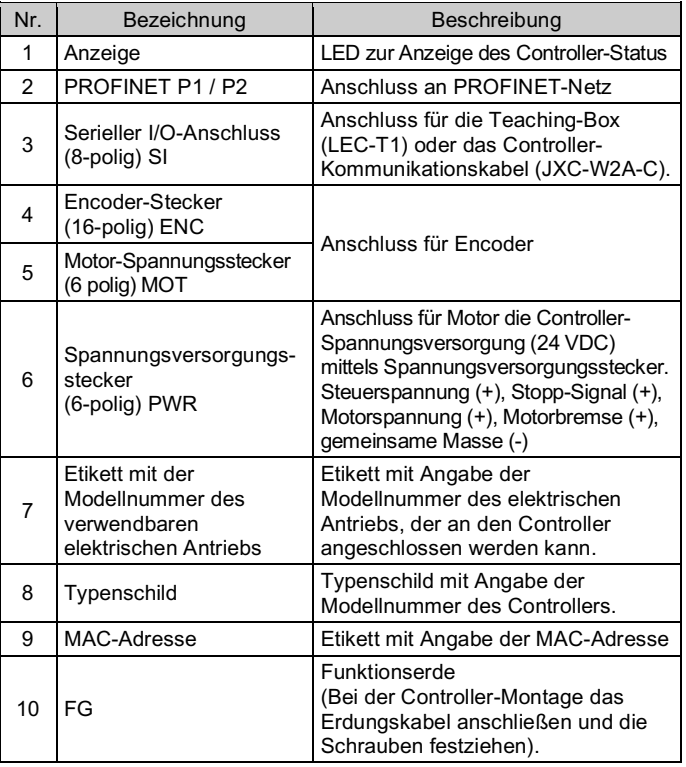

# **4 Installation**

#### **4.1 Installation**

#### **Warnung**

Spannungsversorgungsstecker SMC Art-Nr. JXC-CPW.

- Das Produkt erst installieren, wenn die Sicherheitsvorschriften gelesen und verstanden worden sind.
- Richten Sie die Installation so ein, dass die Temperatur in der Umgebung des Controllers maximal 40°C beträgt. Zwischen den Controllern ausreichend Platz lassen, sodass die Betriebstemperatur der Controller innerhalb des vorgegebenen Bereichs liegt.
- Montieren Sie den Controller, wie unten dargestellt, vertikal mit einem Mindestabstand von 30 mm an der Ober- und Unterseite des Controllers.
- Lassen Sie mindestens 60 mm Platz zwischen der Vorderseite des Controllers und der Tür des Schaltschrankes oder einer Abdeckung, um den Anschluss und das Trennen der Stecker zu ermöglichen.

#### **4.2 Montage**

- Die Endstufe kann direkt (Modell JXCP17#) mit 2 x M4 Schrauben oder auf einer DIN-Schiene (Modell JXCP18#) montiert werden.
- Bei der DIN-Schienenmontage wird der Controller auf die DIN-Schiene eingehakt und der Hebel nach oben gedrückt, um ihn zu verriegeln.

Wenn die Montagefläche für den Controller nicht flach oder eben ist, kann das Gehäuse übermäßig belastet wird, was Fehler zur Folge haben kann. Stellen Sie sicher, dass die Montage auf einer ebenen Fläche erfolgt.

#### **4.3 Umgebung**

#### **Warnung**

- Nicht in Umgebungen verwenden, in denen ätzende Gase, Chemikalien, Salzwasser oder Dampf vorhanden sind.
- Nicht in explosiven Atmosphären verwenden.
- Das Produkt nicht direktem Sonnenlicht aussetzen. Eine geeignete Schutzabdeckung verwenden.
- Nicht an Orten verwenden, die stärkeren Vibrationen und Stoßkräften ausgesetzt sind als in den technischen Daten angegeben.
- Nicht an Orten einsetzen, an denen es Strahlungswärme ausgesetzt ist, die zu höheren Temperaturen führen könnte als in den technischen Daten angegeben.
- Die Montage des Controllers in der Nähe einer Schwingungsquelle wie einem großen elektromagnetischen Schütz oder Sicherungsautomaten auf derselben Schalttafel ist zu vermeiden.
- Verwenden Sie das Produkt nicht in einer Umgebung mit starken Magnetfeldern.

# **4.4 Verdrahtung**

- **Achtung**
- Keine Verdrahtung vornehmen, solange Spannung anliegt.
- Die Isolierung der Verdrahtung überprüfen.
- Drähte und Kabel nicht zusammen mit Netzanschluss- bzw. Hochspannungskabeln verlegen.
- Die Verdrahtung so kurz wie möglich halten, um Interferenzen mit elektromagnetischen Störsignalen und Stoßspannung zu vermeiden.
- Verwenden Sie für den Controller keine Spannungsversorgung mit Einschaltstrombegrenzung.

# **4 Installation (Fortsetzung)**

• Schließen Sie nicht mehrere Drähte an eine Anschlussklemme an.

#### **Spannungsversorgungsstecker**

Verbinden Sie das Netzanschlusskabel mit dem Spannungsversorgungsstecker und stecken Sie es dann in den Anschluss PWR am Controller.

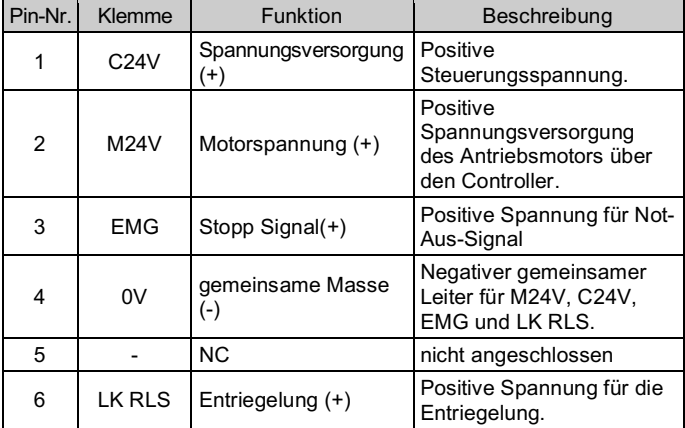

#### **Verdrahtungsspezifikationen**

Der elektrische Anschluss muss vom Nutzer bereitgestellt werden und die folgenden Spezifikationen erfüllen:

#### **4.5 Erdungsanschluss**

• Platzieren Sie ein Erdungskabel mit Crimpverbinder unter einer der M4-Befestigungsschrauben mit erschütterungsfester Unterlegscheibe und Zahnscheibe und ziehen Sie die Schraube fest.

#### **Achtung**

Die M4-Schraube, Kabel mit Crimpverbinder, Zahnscheibe und erschütterungsfeste Unterlegscheibe sind kundenseitig bereitzustellen. Der Controller muss geerdet werden, um Störungen zu reduzieren. Wenn eine höhere Störfestigkeit benötigt wird, erden Sie die 0 V (Signalmasse). Bei der Erdung von 0 V ist zu vermeiden, dass Störsignale von der Masse auf 0 V fließen.

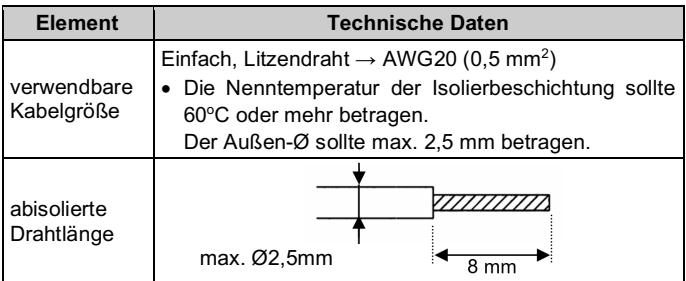

- Es ist ein fest zugeordneter Masseanschluss zu verwenden. Die Erdung sollte mit einem Erdanschluss der Klasse D erfolgen (Erdungswiderstand von max. 100 Ω).
- Der Querschnitt des Erdungskabels muss mindestens 2 mm<sup>2</sup> betragen.
- Der Erdungspunkt sollte so nahe wie möglich am Controller liegen. Halten Sie das Erdungskabel so kurz wie möglich.

# Übersetzung der Originalbetriebsanleitung

Phoenix Contact Art-Nr.: DFMC1,5/3-ST-LR

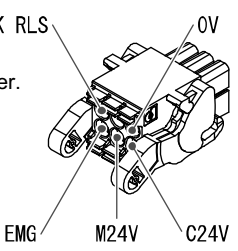

#### min. 10 mm

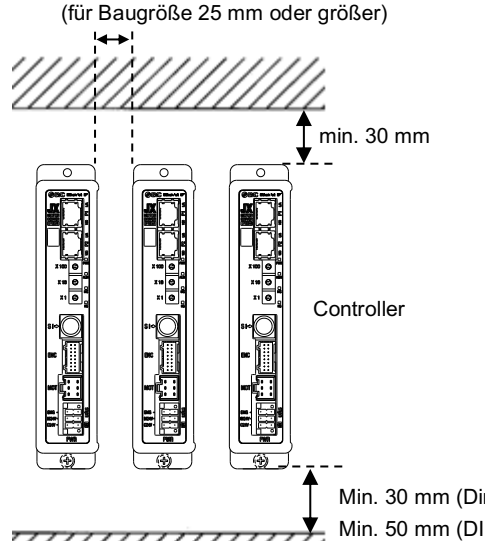

Min. 30 mm (Direktmontage) Min. 50 mm (DIN-Schienenmontage)

Seite 2 von 2

# **5 Einstellung**

#### **5.1 Anfangseinstellung**

- Um die Kommunikation des Controllers (JXCP1) im PROFINET-Netz herzustellen, ist eine entsprechende Einstellung erforderlich.
- Für die entsprechende PROFINET-Master-Einheit beachten Sie bitte die SPS-Einstellsoftware "SIMATIC Manager Version 5.5 (STEP7)".
- Die erforderliche Einstellungsmethode, wie z. B. die Installation der GSDML -Datei, hängt von der verwendeten Software ab. Wenn Sie also eine andere Software als STEP7 verwenden, lesen Sie bitte die Gebrauchsanweisung .

Siehe Bedienungsanleitung auf der SMC -Website (URL: https://www.smcworld.com) für weitere Einstellungsdetails.

Die neueste GSDML -Datei kann von der SMC -Website (URL: https://www.smcworld.com) heruntergeladen werden.

Um den elektrischen Antrieb in eine bestimmte Position zu verfahren, ist es erforderlich, die einzelnen Daten der Position mit einem PC unter Verwendung der Software oder einer Teaching Box zu hinterlegen. Diese Daten werden in den Speicher des Controllers übertragen.

# **5.2 Konfiguration**

• Zur Konfiguration des Controllers werden eine GSDML -Datei und eine Icons -Datei benötigt.

Siehe Katalog auf der SMC-Website (URL: https://www.smcworld.com) für den Bestellschlüssel.

#### **6 LED -Anzeige**

Der LED -Status ist der nachstehenden Tabelle zu entnehmen.

Einzelheiten zum LED - und Controller -Status finden Sie in der nachfolgenden Tabelle

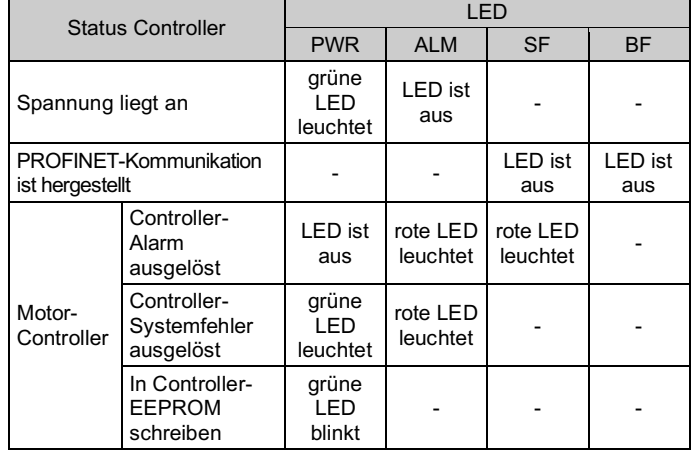

#### **Achtung**

Während Daten in das EEPROM geschrieben werden (die PWR -LED (gr ün) blinkt) darf weder die Spannungsversorgung des Controllers ausgeschaltet noch das Kabel angeschlossen/abgezogen werden. Dadurch wird die Möglichkeit falscher/beschädigter Daten (Schrittdaten, Parameter) vermieden .

# **7 Bestellschlüssel**

# **8 Außenabmessungen (mm)**

Siehe Zeichnungen/Bedienungsanleitung auf der SMC -Website (URL: https://www.smcworld.com) für Außenabmessungen.

## **9 Wartung**

# **9.1 Allgemeine Wartung**

### **Achtung**

- Die Nichtbeachtung dieser Anweisungen kann Fehlfunktionen des Produkts und Schäden am Gerät oder an der Anlage verursachen.
- Vor der Durchführung von Wartungsarbeiten die Spannungsversorgung unterbrechen. Prüfen Sie die Spannung 5 Minuten nach dem Ausschalten der Spannungsversorgung.
- Wenn elektrische Anschlüsse im Zuge von Wartungsarbeiten beein trächtigt werden, sicherstellen, dass diese korrekt wieder angeschlossen werden und dass unter Einhaltung der nationalen Vorschriften die entsprechenden Sicherheitsprüfungen durchgeführt werden.
- Nehmen Sie keine Änderungen am Produkt vor.
- Das Produkt darf nicht zerlegt werden, es sei denn, die Anweisungen in der Installations - oder Wartungsanleitung erfordern dies.

#### **Achtung**

- Instandhaltungsarbeiten sind den Anweisungen in der Betriebsanleitung entsprechend auszuführen.
- Vergewissern Sie sich bei der Wartung der Ausrüstung zunächst, dass Maßnahmen getroffen wurden, um das Herunterfallen von Werkstücken und unvorhergesehene Bewegungen der Geräte usw. zu verhindern, und unterbrechen Sie dann die Spannungsversorgung des Systems. Beim Neustart von Maschinen überprüfen, dass der Betrieb normal läuft und die Antriebe in der richtigen Stellung stehen.

#### **Warnung**

- Führen Sie regelmäßig Wartungskontrollen durch.
- Vergewissern Sie sich, dass sich Kabel und Schrauben nicht gelöst haben. Lose Schrauben oder Drähte können zu unerwarteten Fehlfunktionen führen.
- Führen Sie nach Abschluss der Wartungsarbeiten eine entsprechende Funktionskontrolle und -prüfung durch. Im Falle von Anomalien (wenn der Antrieb sich nicht bewegt usw.), stoppen Sie den Betrieb des Systems. Andernfalls kann es zu einer unerwarteten Fehlfunktion kommen und die Sicherheit kann nicht mehr gewährleistet werden. Führen Sie einen Not -Aus -Befehl aus, um die Sicherheit zu gewährleisten.
- Das Innere des Controllers fern von leitfähigen oder entzündlichen Stoffen halten.
- Sorgen Sie dafür, dass um den Controller herum ausreichend Platz für die Wartung vorhanden ist.

#### **10 Nutzungsbeschränkungen**

**10.1 Gewährleistung und Haftungsausschluss/Einhaltung von Vorschriften**

Siehe Vorsichtsmaßnahmen zur Handhabung von SMC -Produkten.

# **11 Entsorgung des Produktes**

Dieses Produkt darf nicht als Siedlungsabfall entsorgt werden. Überprüfen Sie die örtlichen Vorschriften und Richtlinien zur korrekten Entsorgung dieses Produkts, um die Auswirkungen auf die menschliche Gesundheit und die Umwelt zu reduzieren.

# **12 Kontakt**

Siehe www.smcworld.com oder www.smc.eu für Ihren lokalen Händler/ Vertriebspartner.

# **SMC Corporation**

URL: https://www.smcworld.com (Weltweit) https://www.smc.eu (Europa) SMC Corporation, Akihabara UDX15F, 4-14-1, Sotokanda, Chiyoda-ku, Tokyo 101 0021 Die Angaben können ohne vorherige Ankündigung durch den Hersteller geändert werden. © 2021 SMC Corporation Alle Rechte vorbehalten. Vorlage DKP50047 - F -085M

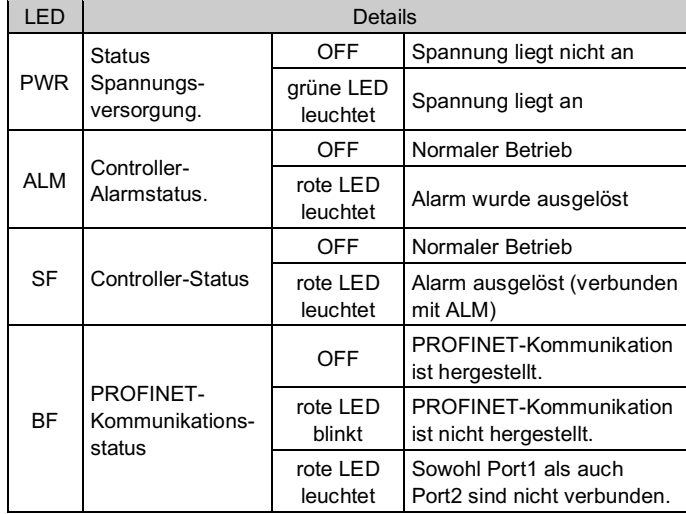